# Kontrolllisten

Login-Bereich:

- LV-Admin
- bei der Anmeldung das aktuelle Semester bestätigen
- "Weitere Funktionen" auswählen
- Kontrolllisten anklicken
- das zu planende Semester auswählen

Bitte überprüfen Sie anhand der Kontrolllisten alle eingegebenen Daten. Etwaige Änderungen markieren Sie bitte auf der Detailansicht der jeweiligen Lehrveranstaltung nach Möglichkeit mit einem Rotstift.

## Wichtige Hinweise:

- **E Das Raumbuchungstool ROOMS steht Ihnen ab der offenen Phase (Freigabe der Kontrolllisten)** zur selbstständigen Raumbuchung für Lehrveranstaltungen zur Verfügung. Bis auf wenige Ausnahmen (Großhörsäle ab 120 Plätze, PC-Räume, Veranstaltungsräume etc.) können Hörsäle ohne vorherige Genehmigung selbst fix gebucht werden.
- Zusätzlich können a b der offenen Phase Projekträume für Break Out Situationen zu Ihrer Lehrveranstaltung und Interne Buchungen gebucht werden.

Die Kontrollliste besteht aus folgenden vier Teilen:

- 1.) Übersicht über die beantragten Stunden (gegliedert nach Abrechnungsart): Hier ist auf einen Blick ersichtlich, wie viele Dienstpflichtstunden, wie viele remunerierte Lehraufträge usw. von Ihrem Institut/Ihrer Abteilung beantragt wurden.
- 2.) Liste aller Studienplanpunkte (aufsteigend nach Studienplanpunktnummer), die von Ihrem Institut/Ihrer Abteilung angeboten werden: Unter der Studienplanpunktnummer werden die jeweils zugeordneten Lehrveranstaltungen angegeben. Aus Platzgründen sind nur die LV-Nummer (VerID), die LV-Leiter/innen und die Studienrichtungen, für die dieser Studienplanpunkt gilt, angeführt.

## Wichtiger Hinweis:

Die Bezeichnungen der Studienplanpunkte können von Ihnen nicht geändert werden. Sie ergeben sich aus dem Studienplan.

- 3.) Liste nach Ankündigungsbereichen, die von Ihrem Institut/Ihrer Abteilung angeboten werden: Unter jedem Ankündigungsbereich werden die dort zugeordneten Lehrveranstaltungen angegeben.
- 3.) LV-Übersichtsseite:
	- Pro Lehrveranstaltung wird eine eigene Seite mit allen wesentlichen Informationen erstellt. Die Reihenfolge erfolgt nach aufsteigender LV-Nummer (VerID).

Diese wesentlichen Informationen sind:

#### **Studienplanpunkte**

Hier sind alle Studienplanpunkte aufgelistet, die der jeweiligen LV zugeordnet wurden.

#### Titel

Dieser muss ausgefüllt sein. Der Titel dient der genaueren inhaltlichen Beschreibung der Lehrveranstaltung und scheint zusätzlich zum Studienplanpunkt im elektronischen VVZ auf.

#### Titel engl.

Auch der englische Titel stellt ein Pflichtfeld dar.

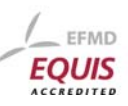

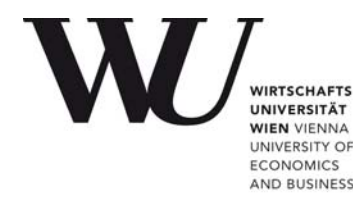

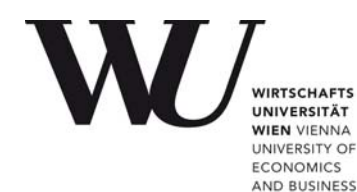

EEMD **FOUIS** 

## LV-Typ

Für Lehrveranstaltungen, die Studienplanpunkte erfüllen, sind grundsätzlich nur folgende Lehrveranstaltungstypen auswählbar: PI, LP, FPV (für das SOWI-Doktorat 2001 auch SE). Zusätzlich gibt es noch Arbeitsgemeinschaften (AG) für studienvorbereitende Lehrveranstaltungen und Zusatzangebote, welche keinen Studienplanpunkt abdecken.

## Semesterstunden

Gibt an, wie viele Semesterstunden die LV hat.

#### Gesamtstunden

Weist darauf hin, mit wie vielen Lehrstunden die Lehrveranstaltung derzeit geplant ist.

#### Benötigte Stunden

Um die Einhaltung der Mindeststundenanzahl zu gewährleisten, gleichen Sie die Gesamtstunden mit den benötigten Stunden ab. Liegen Sie mit den Gesamtstunden unter den benötigten Stunden, planen Sie bitte weitere Termine ein. Sollten Sie über die benötigten Stunden kommen, reduzieren Sie die Stundenanzahl soweit es Ihrer Lehrveranstaltung zuträglich ist.

Bezüglich der Abhaltung von Lehrveranstaltungen möchten wir Sie auf die Einhaltung der Mindeststundenanzahl aufmerksam machen. Ein Anhaltspunkt dafür ist folgende Aufstellung:

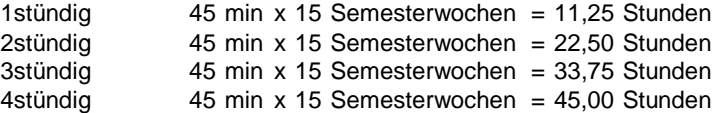

#### Mindesthörsaalgröße

Gibt die gewünschte Hörsaalgröße an.

#### Maximale HörerInnen

Das Feld "Maximale H." legt die maximale Anzahl der möglichen Anmeldungen durch Studierende über LPIS fest. Die maximale HörerInnenzahl und das ZAS-Kontingent dürfen in Summe – auf Grund feuerpolizeilicher Vorschriften – die Hörsaalgröße nicht überschreiten.

## Zusätzliches Kontingent für Austauschstudierende

Wenn keine "ZAS-Studierenden" an der LV teilnehmen sollen, bitte unbedingt "0" eintragen, da anderenfalls die Anzahl der max. Studierenden für das ZAS-Kontingent herangezogen wird. Austauschstudierende können sich bereits 1-2 Wochen vor den ordentlichen Studierenden zu den freigegebenen LVen anmelden.

## Anmeldeart

Sobald die Lehrveranstaltung einen Studienplanpunkt beinhaltet, ist ausschließlich die Anmeldeart "Anmeldung über LPIS" wählbar.

#### Anmeldezeitraum

Beachten Sie bitte, dass ab dem WS 16/17 Änderungen der Anmeldezeiträume nur noch bis zur Veröffentlichung des VVZ durchgeführt werden können. Eine Verlängerung des Anmeldezeitraumes ist weiterhin möglich.

#### Wichtiger Hinweis:

In der Planungsphase kann es aus wichtigen Gründen zu Änderungen durch die Lehrorganisation kommen

Die Vergabe der Anmeldezeiträume erfolgt nach folgenden Kriterien:

- LV-Anmeldungen dürfen nur in den Ferien, den Lernwochen und den Großprüfungswochen von Montag bis Freitag stattfinden.
- Der frühest mögliche Anmeldestart im Wintersemester ist der erste Werktag im September, im Sommersemester der erste Werktag im Februar.
- Die Dauer der Anmeldefrist beträgt mindestens 3 Tage.
- Die Anmeldfrist endet mindestens 3 Tage, bei Wahlfächern, und LVen ohne Planpunkt

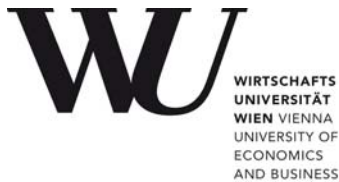

mindestens 5 Tage vor der ersten LV-Einheit. Für Masterlehrveranstaltungen endet die LV-Anmeldung mindestens 1 Tag vor dem ersten LV-Termin.

- Bei mehreren Lehrveranstaltungen pro Planpunkt gilt:
	- Gleicher Anmeldebeginn für alle Lehrveranstaltungen.
		- Das Anmeldeende kann je nach Termin der ersten LV-Einheit variieren.
	- Anmeldebeginn für LVen des 2.Halbsemesters starten im 2.Halbsemester

Bitte beachten Sie, dass ein geänderter Vorlesungsstart auch eine Anpassung des Anmeldebeginns erforderlich machen kann.

#### Lehranteile

Die Lehranteile beinhalten abrechnungsrelevante Informationen. Bitte achten Sie darauf, dass bei mehreren Vortragenden die Summe der Stundenanteile (SSt-Anteile) genau mit der Anzahl der Semesterstunden der LV übereinstimmt.

## Wichtiger Hinweis:

Bei Änderungen der Lehranteile (LV-Leiter/in, SSt, Abrechnungsart) ist die Unterschrift des Departmentvorstandes/der Departmentvorständin erforderlich. Zu diesem Zweck ist auf jeder LV-Seite der Vermerk "Unterschrift des Departmentvorstandes/der Departmentvorständin" angebracht. Ohne diese Unterschrift kann die Änderung der Lehranteile nicht berücksichtigt werden.

#### Ankündigungsbereiche

Ankündigungsbereiche gelten ausschließlich für die AG Prüfungsvorbereitung, Studienvorbereitungskurse (Bridging Courses), Enrichment-LVen sowie das Zusatzangebot für die Bachelor- und Masterstudien.

## **Termine**

Hier scheinen die Raumreservierungen auf. Jeder gebuchte Termin wird mit Datum, Uhrzeit und Ort angeführt.

In folgenden Fällen wurden keine Raumreservierungen vorgenommen bzw. die angesuchten Termine gelöscht:

- Es wurden keine Ansuchen gestellt
- Ansuchen, bei denen die Buchungsrichtlinien nicht eingehalten wurden

## Beispiele:

- Ansuchen an Sonn- oder Feiertagen bzw. außerhalb der Öffnungszeiten der WU ohne Sondergenehmigung durch die Abteilung Sicherheits- und Veranstaltungsmanagement
- Ansuchen von Projekträumen, zu einem bereits bestehenden Termin (Break-Out-Raum)
- Ansuchen "Extern" oder "Ort nach Ankündigung" ohne Angabe des geplanten Abhaltungsortes (im Zuge der LV-Ankündigung in Notizfeld der jeweiligen LV bekanntzugeben)

## Kontakt:

Bei Fragen stehen wir Ihnen gerne via E-Mail sowie telefonisch zur Verfügung.

Programmmanagement und Lehr-/Lernsupport, **Lehrorganisation** 

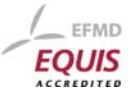